### **Office 365 está disponible de forma gratuita para todos los miembros de la Comunidad Universitaria de la UVa.**

### **El Office 365 es un Office 2016 con algunas diferencias:**

- **El Office 365** funciona con **licencias personales** y dispone de actualizaciones para las últimas versiones del entorno Office además del abanico de funciones completo y **se actualiza constantemente con las últimas novedades y características**.
- **El Office 2016** funciona con **licencias de Pc** y solo dispone de las **actualizaciones de seguridad** más importantes.

### **Alguna información antes de empezar:**

- Microsoft está tendiendo cada vez más a que utilicemos el **Office 365** añadiendo nuevas funciones. El problema puede surgir porque este **Office 365 solo lo podéis utilizar en los ordenadores personales**, pero no en los comunes (Aulas docencia, Aulas Informáticas) que tienen que seguir utilizando el Office clásico.
- **No se puede tener instalado en un equipo el Office 2016 y el Office 365 a la vez**, pero con este último tenemos la posibilidad de **usarlo online (sin instalar).**

**Office 365** es una herramienta de Microsoft que incluye las aplicaciones **Word, Excel, PowerPoint, OneNote, OneDrive, etc**. Estas aplicaciones **se pueden utilizar de forma online (sin instalar)** o instalándolas en el equipo.

- **Si tenéis instalado Office versión 2016** podéis seguir usándolo y si necesitáis Office 365 lo podéis **utilizar sin instalar (online).**
- **Si queréis instalar el Office 365 habrá que desinstalar Office 2016** o la versión anterior de Office que tengáis.
- En cualquier caso, podréis utilizar el **OneDrive (la nube)**, que **no necesita instalación**.

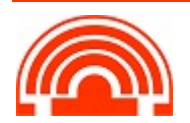

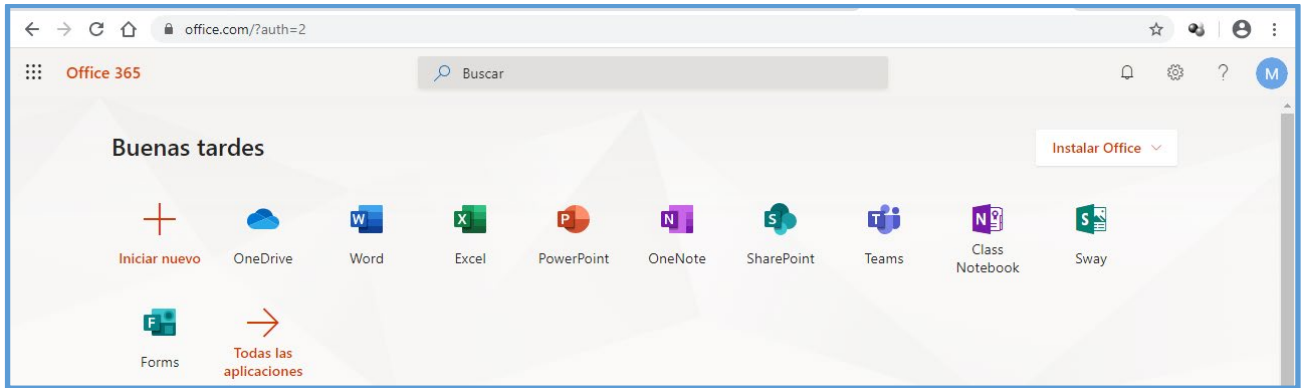

Para registrarse es suficiente con introducir **el correo electrónico de la Uva,** de los dominios principales @uva.es y @alumnos.uva.es, en la web de Office 365

#### **Atención aviso muy importante**

*El servicio de Microsoft Office365 soportado y contratado oficialmente por la UVa es exclusivamente para identificadores de usuario @uva.es, excluyendo los dominios @XXXX.uva.es, por lo que si carece de una cuenta de correo @uva.es deberá solicitarla en el centro de atención al usuario (CAU) en soporte@uva.es. Con el siguiente cuerpo del email:*

*"Yo, con NIF XXX solicito la creación de la cuenta de correo en el dominio @uva.es". Pueden recurrir al personal TIC del Centro para configurar la cuenta nueva que se cree.*

**Si tienes problemas de acceso**, envíe un correo a la dirección **licencias.stic@uva.es** indicándolo.

#### **NOTAS IMPORTANTES:**

- 1. Es recomendable utilizar los navegadores **Edge o Chrome**.
- 2. Se puede utilizar el Office 365 desde el navegador, **sin instalarlo en el equipo**, porque si tenéis otro Office instalado es posible que este **deje de funcionar**.
- 3. Si tenéis el Office 2016 instalado eso es un Office 365 local por lo que no lo instaléis.
- 4. Si queréis utilizar **Onedrive**, con mucho espacio disponible, se utiliza sin instalar, **las instrucciones más abajo**.
- 5. **Recomendación:** usadlo desde la web hasta que estéis seguros de si es necesario que lo instaléis.

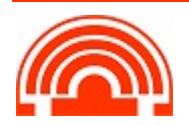

## **REGISTRO OFFICE 365 PARA ALUMNOS, PROFESORES Y PAS**

<https://www.microsoft.com/es-ES/education/products/office>

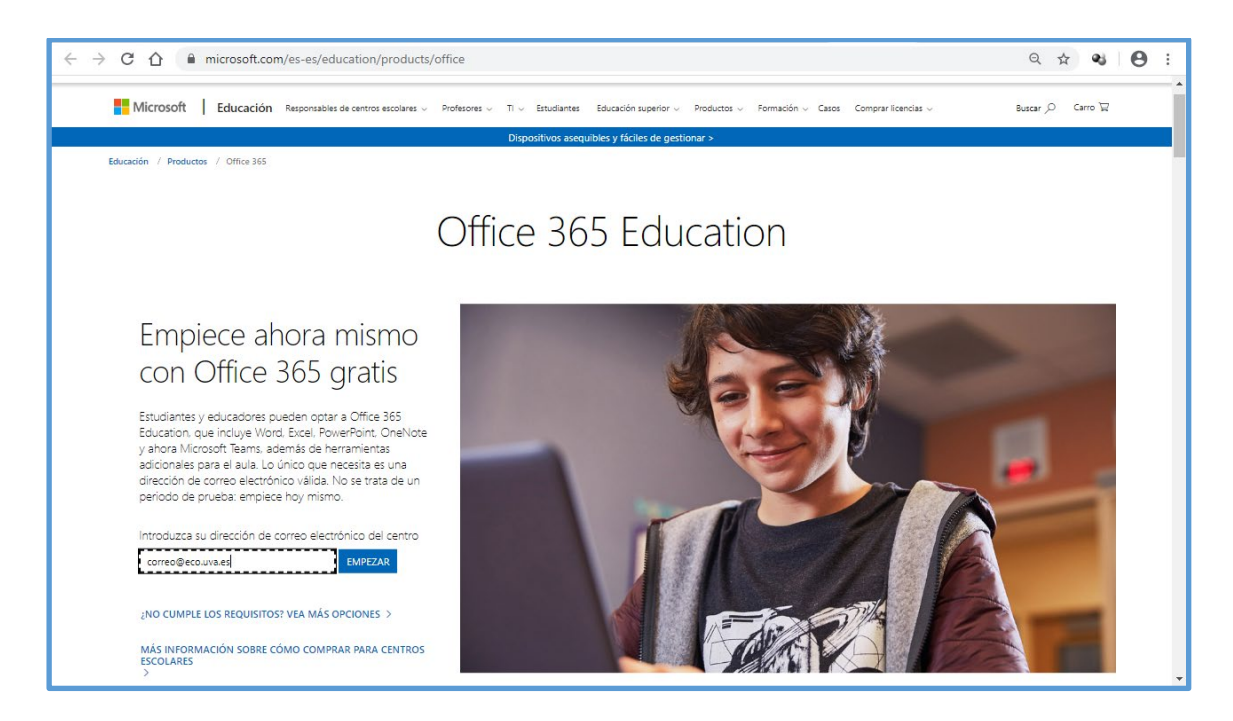

- Introducid vuestro **correo de la UVa** y clic en EMPEZAR
- Marcad si sois **alumno o profesor/PAS**

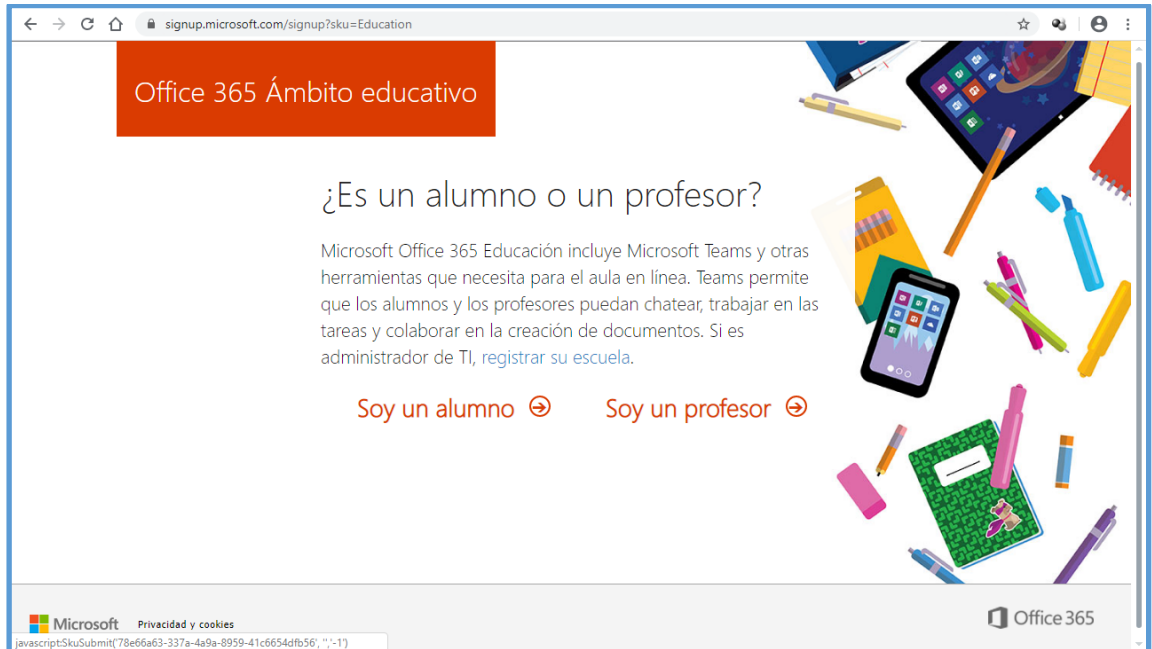

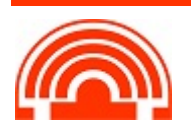

**Servicio de Informática de la Facultad de Económicas** Universidad de Valladolid <sup>■</sup> 983 42 3630 ■ informatica.economicas@uva.es

- Rellenad los datos: **Nombre, Apellidos** y crear una **contraseña específica para Office 365** que no sea idéntica a la empleada para el correo de la UVa.
- Revisad la cuenta de correo porque os llegará un **código de verificación** que tendréis que escribir para completar la suscripción. Clic en INICIAR al final de la página.

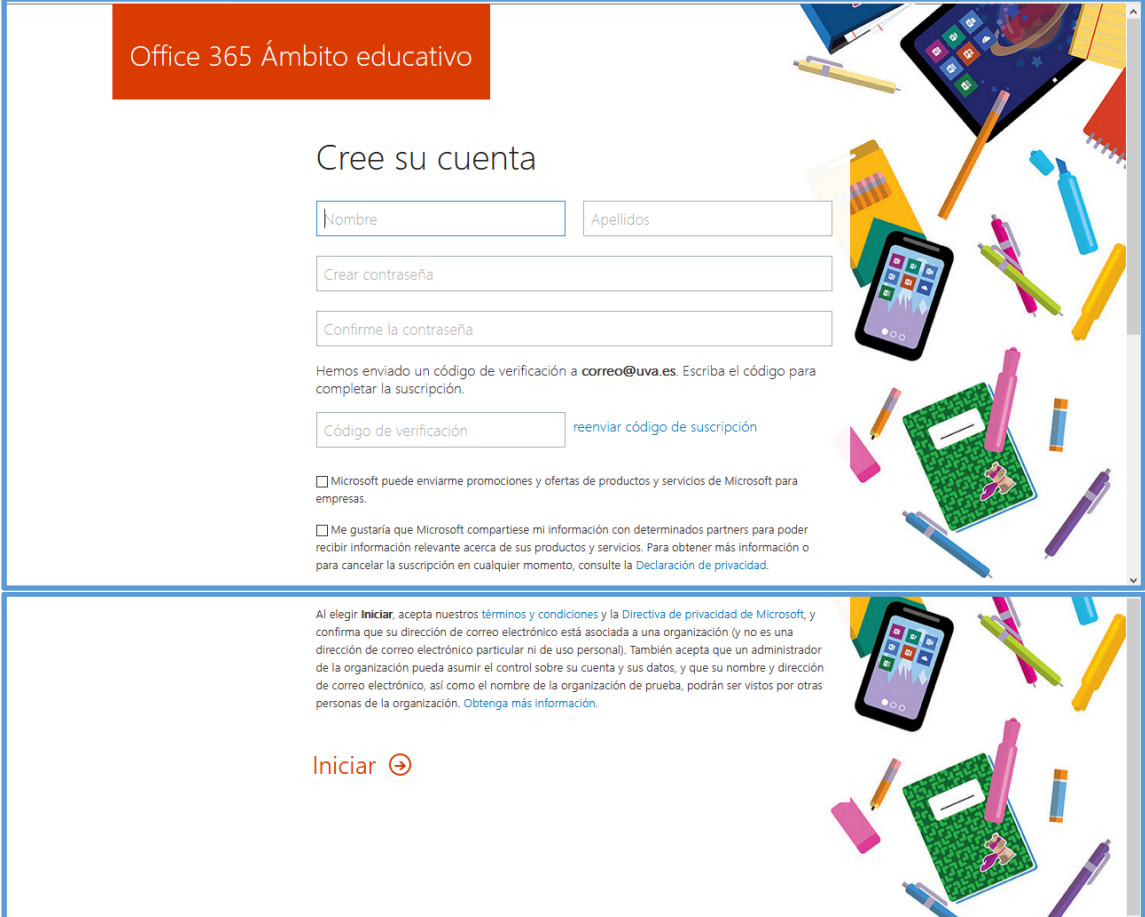

- Se puede **omitir la invitación** a más personas para el registro.
- Al efectuar el acceso es posible que haya que indicar más información.
- Puede confirmar la identidad mediante llamada telefónica (no mediante código SMS salvo que esté indicando su móvil) o bien añadiendo una **dirección de correo electrónico de respaldo** (Si se confirma la identidad con un correo adicional, será uno ajeno a la Uva)
- También puede saltarse este paso pulsando en "Omitir configuración".

Si ya os habéis dado de alta en alguna ocasión podéis pasar a **INICIO DE SESIÓN**.

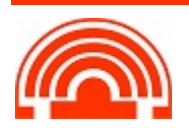

# **INICIO DE SESIÓN EN OFFICE 365**

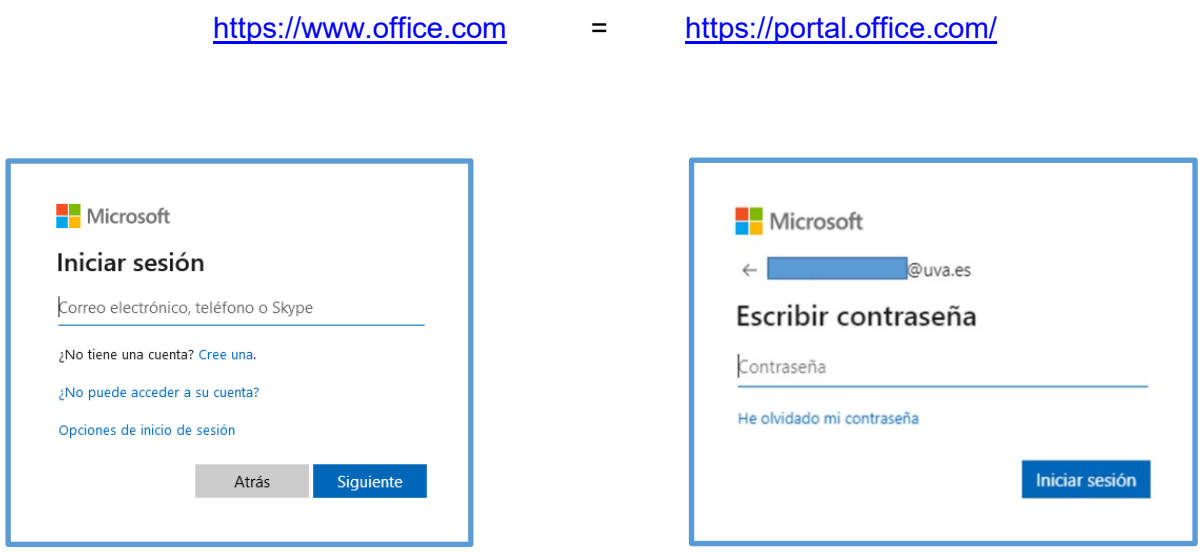

Iniciar sesión con los datos de la cuenta que acabáis de crear.

Si ya estabais dados de alta y no recordáis la contraseña, una vez introducido el correo hay una opción para crear otra contraseña **He olvidado mi contraseña**.

El panel de bienvenida muestra una selección de las aplicaciones más frecuentes y algunos accesos directos a los documentos usados más recientemente.

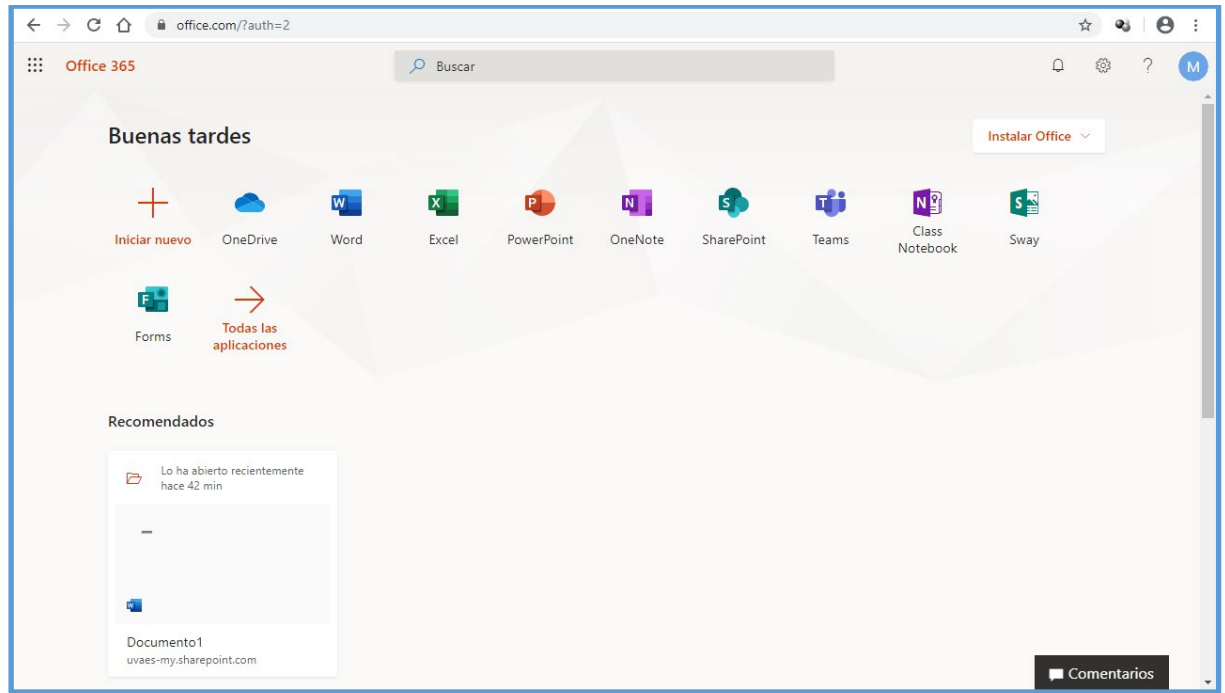

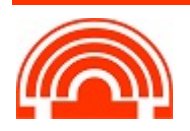

**Todos esos programas funcionan online, no es necesario instalarlos hasta que no estemos completamente seguros de lo que queremos o necesitamos.**

Podéis crear un acceso directo en el escritorio a una de estas páginas: [https://www.office.com](https://www.office.com/) ó <https://portal.office.com/>o añadirlo a marcadores para que sea más cómodo. **Tened en cuenta que se abrirá en el navegador que tengáis por defecto en el Equipo.**

# **AYUDA Y SOPORTE DE OFFICE 365**

**Ayuda y formación de Office:**

<https://support.office.com/es-es>

#### **Ayuda y formación para las aplicaciones de Office**

[https://support.office.com/es-es/article/ayuda-y-formaci%c3%b3n-para-las-aplicaciones-de-office-](https://support.office.com/es-es/article/ayuda-y-formaci%c3%b3n-para-las-aplicaciones-de-office-8b9042aa-7507-477b-b294-1b178b47c8e5?redirectSourcePath=%252fes-es%252farticle%252fad6e8490-f1a4-46e0-8338-3a55dd6416a8&ui=es-ES&rs=es-ES&ad=ES)[8b9042aa-7507-477b-b294-1b178b47c8e5?redirectSourcePath=%252fes](https://support.office.com/es-es/article/ayuda-y-formaci%c3%b3n-para-las-aplicaciones-de-office-8b9042aa-7507-477b-b294-1b178b47c8e5?redirectSourcePath=%252fes-es%252farticle%252fad6e8490-f1a4-46e0-8338-3a55dd6416a8&ui=es-ES&rs=es-ES&ad=ES)[es%252farticle%252fad6e8490-f1a4-46e0-8338-3a55dd6416a8&ui=es-ES&rs=es-ES&ad=ES](https://support.office.com/es-es/article/ayuda-y-formaci%c3%b3n-para-las-aplicaciones-de-office-8b9042aa-7507-477b-b294-1b178b47c8e5?redirectSourcePath=%252fes-es%252farticle%252fad6e8490-f1a4-46e0-8338-3a55dd6416a8&ui=es-ES&rs=es-ES&ad=ES)

**NOTA**: Esta guía está creada con la información de las web de office Microsoft 365 Education y soporte de office.

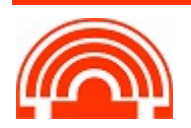